配置JVM参数

在Smartbi配置时,需要为smartbi配置一定的JVM参数。 比如Smartbi在运行过程中,需要占用一定JVM内存,若需要的JVM内存等分配不够,则容易产生内存 溢出(outofmemory)等问题。

JVM相关设置项的配置是通过应用服务器进行配置的。

# JVM参数

为smartbi配置的JVM参数有哪些呢?可以通过下表查看。一般只涉及到设置 -Xms -Xmx -XX: PermSize -XX: MaxPermSize -XX: +HeapDumpOnOutOfMemoryError 五个参数。

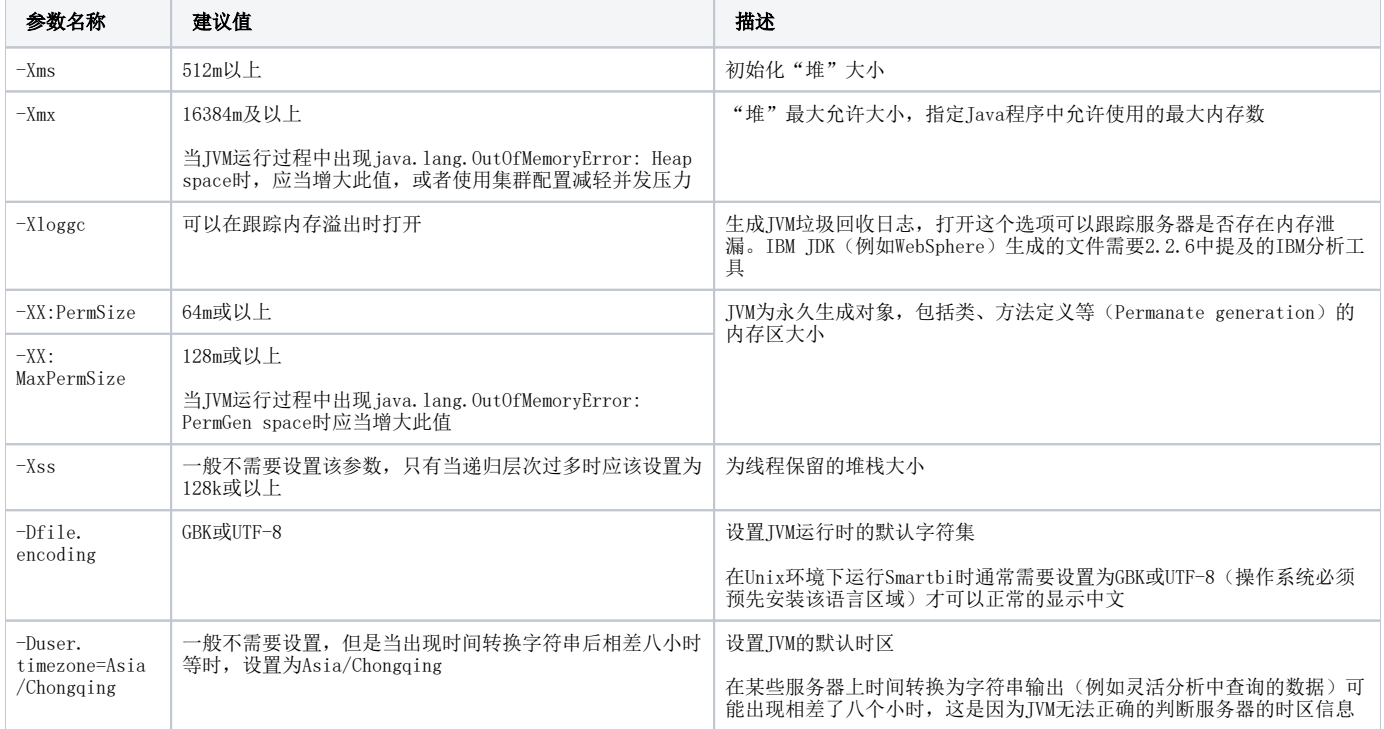

## 当报错信息是 outofmemory: permGen space 时,需要增大-XX:MaxPermSize 的值

当报错信息是 outofmemory: java heap space 时,需要增大 -Xmx 的值

# 配置JVM参数

不同引用服务器、不同操作系统、甚至不同的应用服务器版本,配置JVM参数的文件、方式都可能不同,具体可以通过下面的内容进行学习。

由于一般配置JVM参数只需要设置 -Xms -Xmx 和 -XX: MaxPermSize三个参数, 有时候还包含 -XX:PermSize, 因此以下内容只对基本的这几个设置项进行设 置

#### 注意:此文档只是说明了如何去配置这几个参数,对于部署smartbi来说,在部署的时候对于JVM是有一些必要的参数要配置的。请参考:[在各种应用服务器](https://history.wiki.smartbi.com.cn/pages/viewpage.action?pageId=21954689) [上手工部署](https://history.wiki.smartbi.com.cn/pages/viewpage.action?pageId=21954689)

#### Tomcat

一、Windows系统

A.如果Tomcat应用服务器是使用Smartbi exe安装包进行安装的,那么这个Tomcat是smartbi自带的,是经过改造的。设置JVM参数的步骤如下:

1.关闭应用服务器

2.进入Tomcat\bin目录,使用编辑方式打开startup.cmd(可以使用notepad++、UltraEdit等编辑工具)

3.在startup.cmd中最下端找到以下内容

```
24
    echo start Smartbi server
25
    set JAVA OPTS=-Xms128m -Xmx6102m
26
    "%JAVA HOME%\bin\java.exe" %JAVA OPTS% -server -XX:MaxNewSize=256m -XX:MaxPermSize=256
27
    if "%errorlevel%"=="1" pause
28
```
修改其中的-Xms,-Xmx, -XX:MaxPermSize,比如将Xms设置为512m, Xmx修改为 10240m, MaxPermSize修改为512m。修改后如下:

```
echo start Smartbi server<br>set JAVA_OPTS=-Xms512m -Xmx10240m
24
25
27 if "terrorlevelt"=="1" pause
28
```
B.如果Smartbi是使用war包部署的,也就是说Tomcat应用服务器是自行安装的,那么设置步骤如下:

1.关闭应用服务器

2.进入Tomcat\bin目录。在windows上tomcat是通过startup.bat进行启动的,启动时需要使用到tomcat的一些启动信息。可以用编辑方式打开 startup.bat, 找到set "EXECUTABLE 设置项,看看该设置项是指向哪个文件,一般是catalina.bat,那么tomcat的启动信息就是在catalina.bat中定 义的。

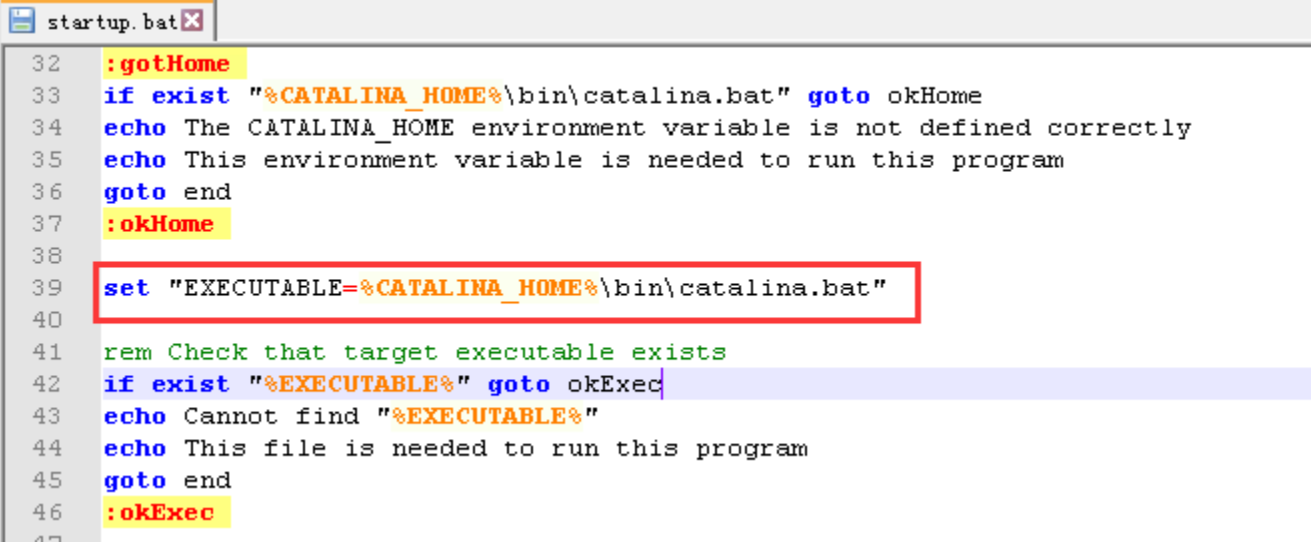

3.找到步骤2中所指向的文件,一般是catalina.bat。用编辑方式打开catalina.bat

在catalina.bat中,一般前面会有一些注释,这些注释列出了此脚本中的一些设置项。其中JAVA\_OPTS就是我们接下来即将进行设置的设置项。(如果 没有JAVA\_OPTS,而只有JAVA\_OPTIONS,那么设置项就是JAVA\_OPTIONS,下面的内容中的JAVA\_OPTS都换成JAVA\_OPTIONS)

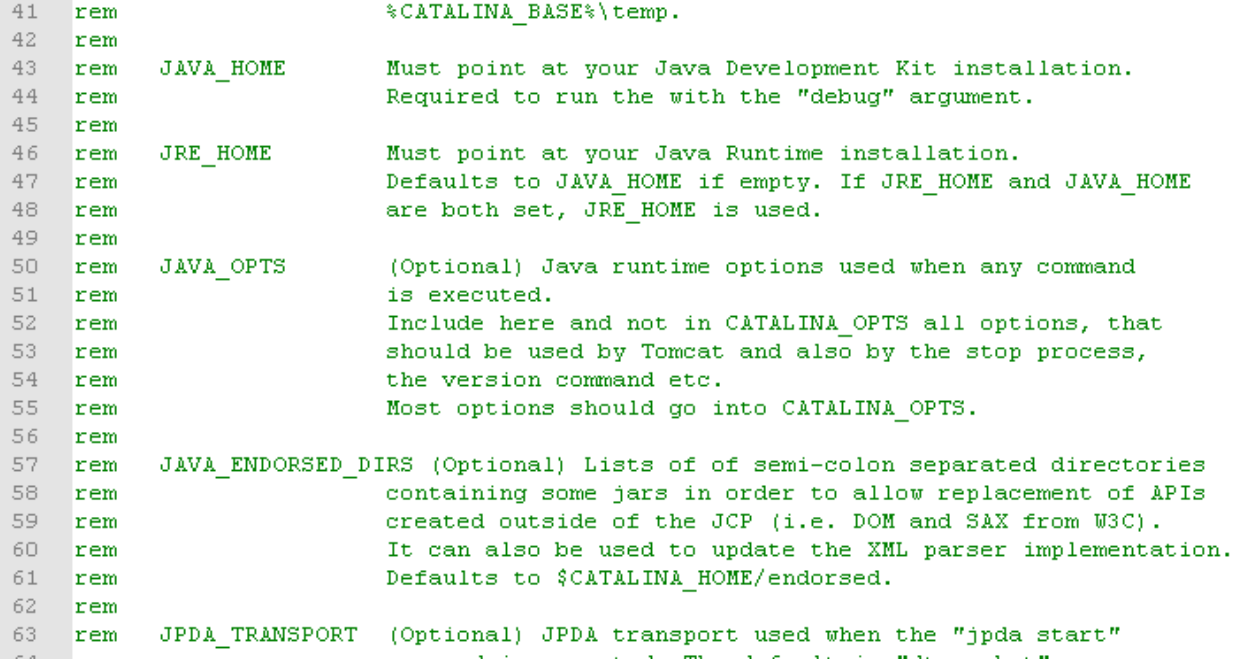

4.首先在catalina.bat中,搜索"JAVA\_OPTS",检查一下该文件中是否已经对该设置项进行了设置。

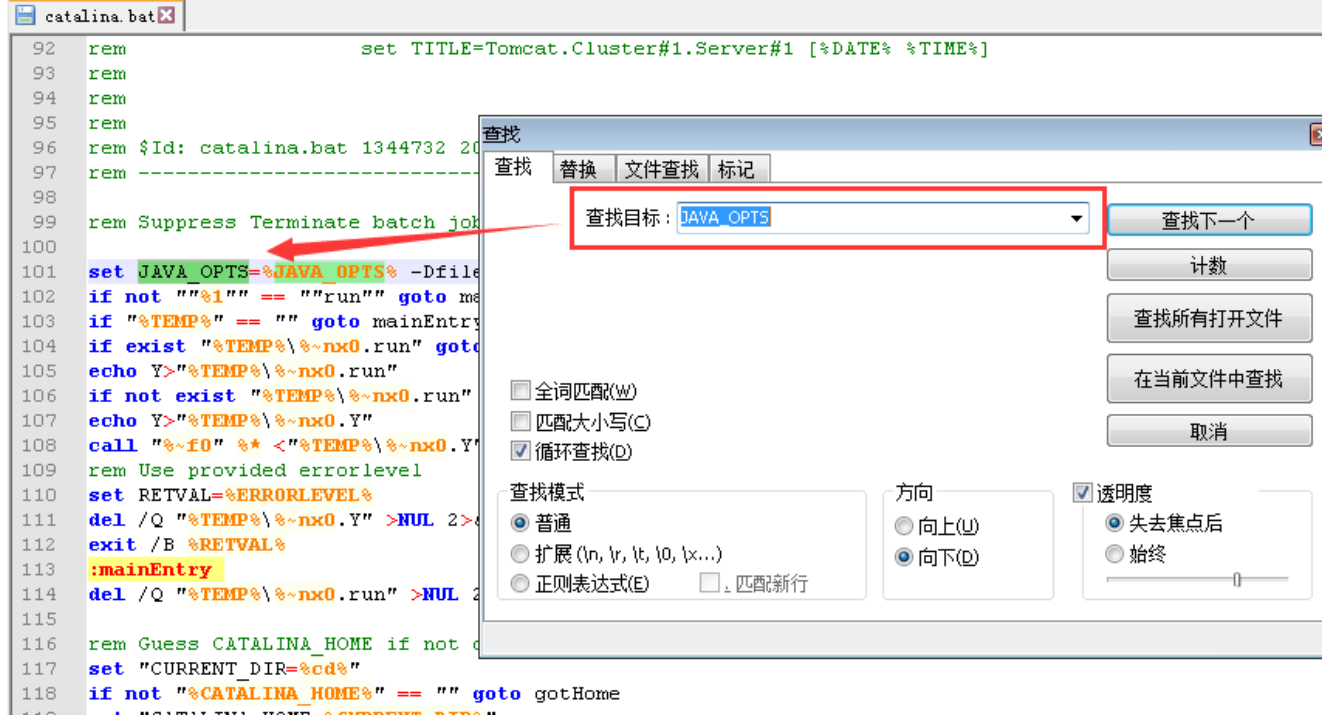

若文件中已经有对该设置项进行设置,检查一下设置项的内容中是否包含 -Xms ,-Xmx, -XX:PermSize 和 -XX: MaxPermSize。如果已经存在,则可 以直接修改对应项的值。

如下:已存在

```
100
      set JAVA OPTS=%JAVA OPTS% -Dfile.encoding=GBK -Xms512m -Xmx2048m -XX:MaxPermSize=512m
101
     if not ^{\overline{n}m}$1"" == ""run"" goto mainEntry
102
103
     if "\text{NFWP's}" == "" goto mainEntry
104
     if exist "%TEMP%\%~nx0.run" goto mainEntry
105
     echo Y > 8TEMP8 8-nx0.run"
106 if not exist "*TEMP*\*~nx0.run" goto mainEntry
     ASKA VARATIONAL ALAMA VII
107.
对其直接修改值,比如设置-Xms为256m, -Xmx为10240m, -XX:MaxPermSize为1024m
100
101
     set JAVA OPTS=%JAVA OPTS% -Dfile.encoding=GBK
                                                     -Xms256m - Xmx10240m - XX: MaxPermSize=1024mif not \sqrt{m}1" == \sqrt{m}run"" goto mainEntry
102
     if "*TEMP*" == "" goto mainEntry
103
104
     if exist ** FEMP* ** nx0.run" goto mainEntry
105
     echo Y>"%TEMP%\%~nx0.run"
     if not exist "%TEMP%\%~nx0.run" goto mainEntry
106
     echo Y>"%TEMP%\%~nx0 Y"
107
```
5. 如果检查过整个catalina.bat, 发现没有对相应的设置项有进行过设置。那么可以在catalina.bat中注释下方的第一行, 添加如下设置(该行添加 的位置不要求必须在这个位置)

set JAVA OPTS = %JAVA OPTS% -Xms256m -Xmx10240m -XX:MaxPermSize=1024m

如果是tomcat6.0以上, 也可使用

set JAVA\_OPTS=%JAVA\_OPTS% -Dfile.encoding=GBK -Duser.region=CN -Duser.language=zh -Djava.awt.headless=true -Xms8192m -Xmx8192m -XX: MaxPermSize=512m

```
91Example (all one line)
    Trem
92.
     rem
                             set TITLE=Tomcat.Cluster#1.Server#1 [%DATE% %TIME%]
93
     rem
94
     rem
95
     rem
96
     rem $Id: catalina.bat 1344732 2012-05-31 14:08:02Z kkolinko $
97
     rem ------------------------------
98
99
     rem Suppress Terminate batch job on CTRL+C
100
101
     set JAVA OPTS=%JAVA OPTS% -Xms256m -Xmx10240m -XX:MaxPermSize=1024m
102
103
     if not \frac{m-1}{2}"" == ""run"" goto mainEntry
     if "\sqrt[3]{\text{EMP}}" == "" goto mainEntry
104
105
     if exist "%TEMP%\%~nx0.run" goto mainEntry
106 -
     echo Y>"%TEMP%\%~nx0.run"
```
#### 二、Linux系统

Linux操作系统上部署Smartbi只能使用war包部署,应用服务器都是自行部署的。设置JVM参数步骤如下:

1.关闭应用服务器

2.进入Tomcat\bin目录

在linux上tomcat是通过startup.sh进行启动的,启动时需要使用到tomcat的一些启动信息。可以用编辑方式打开startup.sh,找到 EXECUTABE 设置 项,看看该设置项是指向哪个文件,一般是catalina.sh,那么tomcat的x相关启动信息就是在catalina.sh中定义的。

 $\mathbf{r}$  as done

PRGDIR='dirname "\$PRG" EXECUTABLE=catalina.sh

3.找到步骤2中所指向的文件,一般是catalina.sh。用编辑方式打开catalina.sh

在catalina.sh中,一般前面会有一些注释,这些注释列出了此脚本中的一些设置项。其中JAVA\_OPTS就是我们接下来即将进行设置的设置项。(如果 没有JAVA\_OPTS,而只有JAVA\_OPTIONS,那么设置项就是JAVA\_OPTIONS,下面的内容中的JAVA\_OPTS都换成JAVA\_OPTIONS)

CATALINA TMPDIR (Optional) Directory path location of temporary directory #  $#$ the JVM should use (java.io.tmpdir). Defaults to  $#$ \$CATALINA BASE/temp. # # JAVA HOME Must point at your Java Development Kit installation. # Required to run the with the "debug" argument. # # Must point at your Java Runtime installation. JRE HOME # Defaults to JAVA HOME if empty. If JRE HOME and JAVA HOME  $#$ are both set, JRE HOME is used. #  $#$ JAVA OPTS (Optional) Java runtime options used when any command # is executed. # Include here and not in CATALINA OPTS all options, that  $#$ should be used by Tomcat and also by the stop process, # the version command etc.  $#$ Most options should go into CATALINA\_OPTS. #

4. 首先在catalina. sh中, 搜索"JAVA\_OPTS", 检查一下该文件中是否已经对该设置项进行了设置。

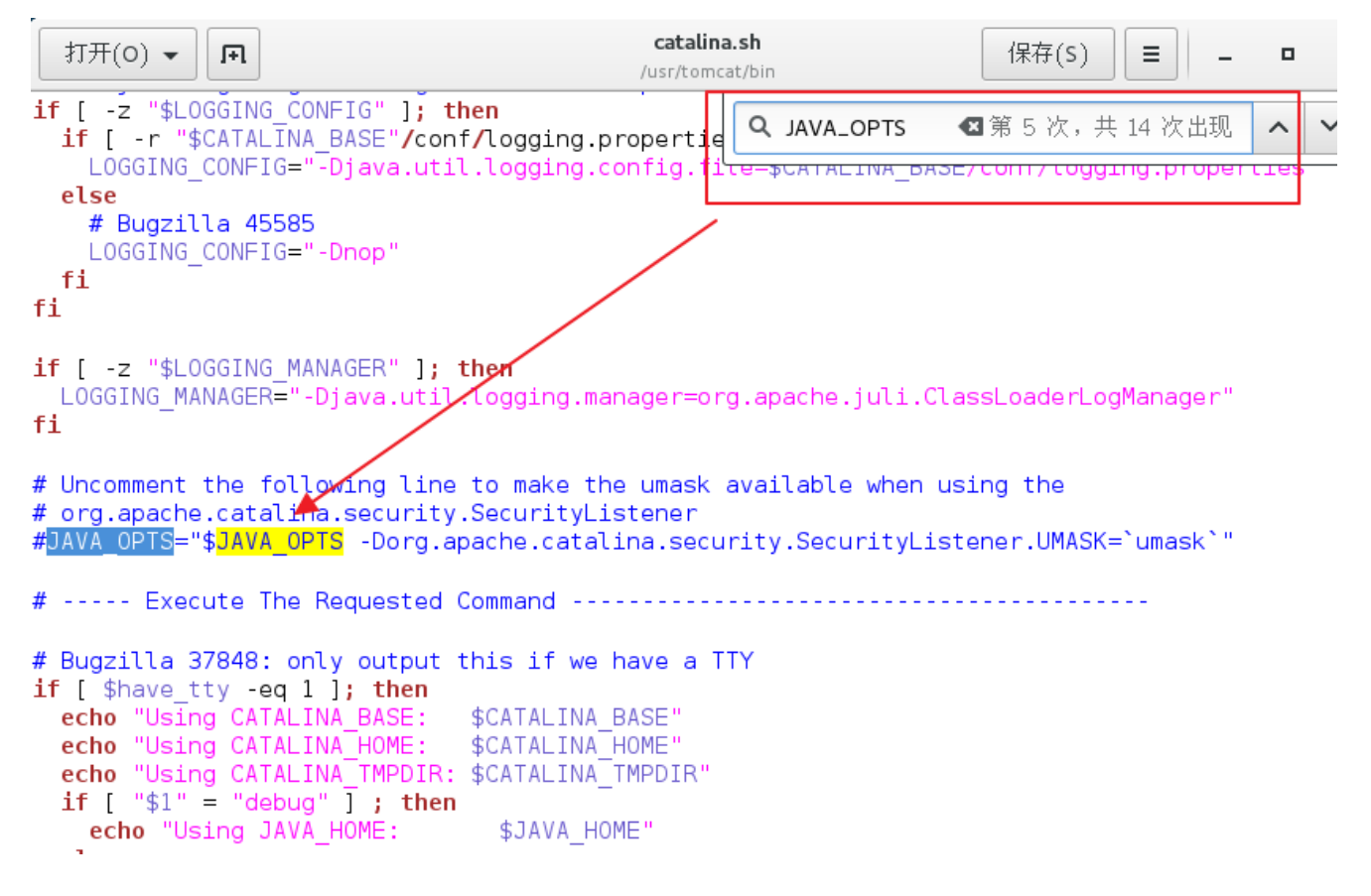

若文件中已经有对该设置项进行设置,检查一下设置项的内容中是否包含 -Xms ,-Xmx, -XX:PermSize 和 -XX: MaxPermSize。如果已经存在,则可 以直接修改对应项的值。

如下:已存在

# OS specific support. \$var must be set to either true or false.

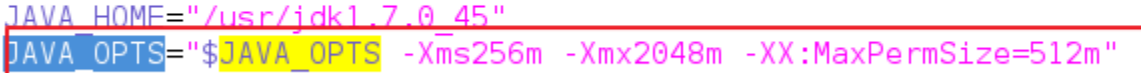

对其直接修改值,比如设置-Xms为256m,-Xmx为10240m,-XX:MaxPermSize为1024m

JAVA HOME="/usr/jdk1.<u>7.0 45"</u> -Xmx10240m -XX:MaxPermSize=1024m" JAVA OPTS="\$JAVA OPTS|-Xms256m

5.如果检查过整个catalina.sh,发现没有对相应的设置项有进行过设置。那么可以在catalina.sh中注释下方的第一行,添加如下设置(该行添加的 位置不要求必须在这个位置)

JAVA\_OPTS = "\$JAVA\_OPTS -Xms256m -Xmx10240m -XX:MaxPermSize=1024m" (注意有没有双引号)

Djava.util.logging.manager=org.apache.juli.ClassLoaderLogManager" # # \$Id: catalina.sh 1515929 2013-08-20 19:11:24Z markt \$ #

# OS specific support. \$var \_must\_ be set to either true or false.

JAVA OPTS="\$JAVA OPTS -Xms256m -Xmx2048m -XX:MaxPermSize=512m"

JAVA HOME="/usr/jdk1.7.0 45"

注: 这里有人会问需不需要配置JAVA\_HOME,这个是tomcat自身运行需要的参数。如果电脑上有进行JAVA环境设置,这里不设置的话就是使用系统的 JAVA环境变量; 我们也可以自己通过配置JAVA\_HOME指定Tomcat使用的jdk。总得来说,和JAVA\_OPTS有一定的关联,但是不包含在配置JVM参数这一项 中。

Webshpere

Websphere中设置JVM参数可以在控制台中进行控制。(下面以Websphere8为例)

1. 在浏览器中输入websphere控制台地址,进入控制台界面。

**Integrated Solutions Console Welcome** 

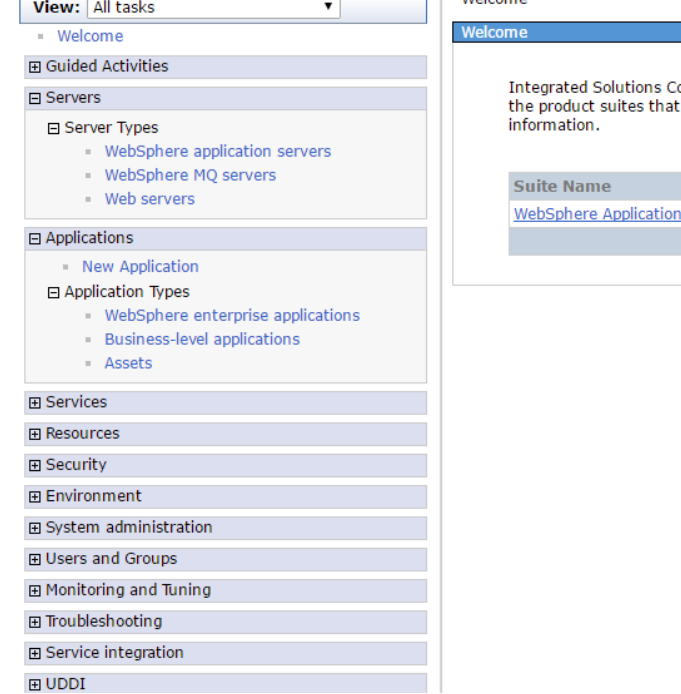

тŀ

**Welcome** ionsole provides a common administrative console for multiple products. The table lists<br>t can be administered through this installation. Select a product suite to view more **Version** Server 7.0.0.35

Help

2.点击左侧的Servers -> Server Types -> WebSphere application servers。

如果是中文版的控制台,点击左侧的 服务器 -> 应用程序服务器

Cell=localhostNode01Cell, Profile=xhns View: All tasks  $\overline{\mathbf{v}}$ **Application servers** - Welcome **⊞** Guided Activities **Application servers**  $\Box$  Servers Use this page to view a list of the application servers in your environment and the status of each of these servers. You can also ⊟ Server Types use this page to change the status of a specific application server. - WebSphere application servers  $\boxplus$  Preferences WebSphere MO servers 学习  $\blacksquare$  Web servers Name  $\diamondsuit$ Node  $\mathcal{Z}$ Host Name  $\diamond$ Version  $\diamond$  $\boxminus$  Applications You can administer the following resources: - New Application Base 7.0.0.35 localhostNode01 localhost server1 日 Application Types **WebSphere enterprise applications** Total  $1$ Business-level applications - Assets  $\boxplus$  Services 田 Resources **⊞** Security

3. 在右侧点击对应的server, 如server1

田 Environment

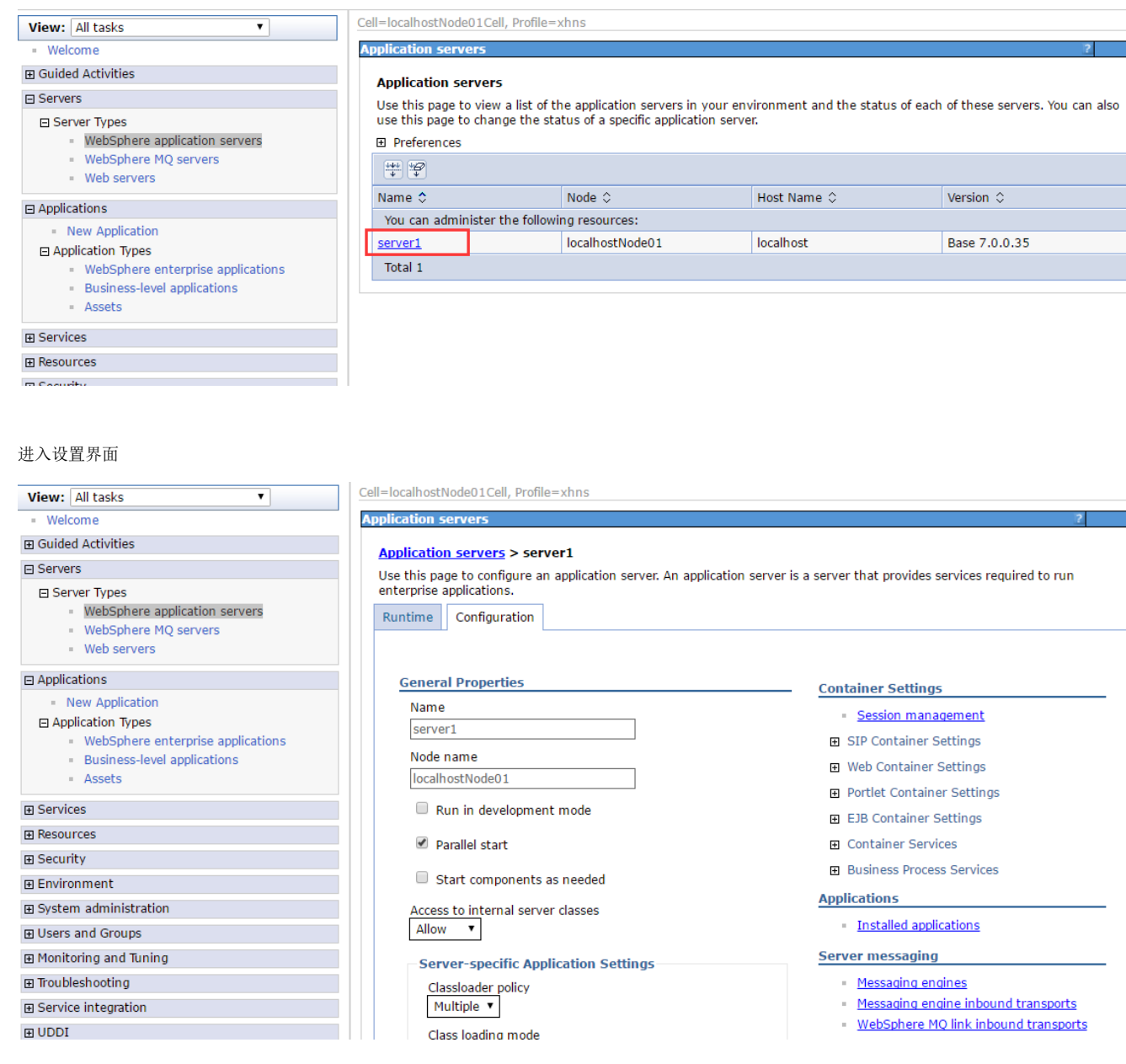

4.展开右下角的Server Infrastructure  $\rightarrow$  Java and Process Management, 点击Process definition 在中文版控制台界面中,展开右下角的 服务器基础结构 -> Java和进程管理,点击 进程定义

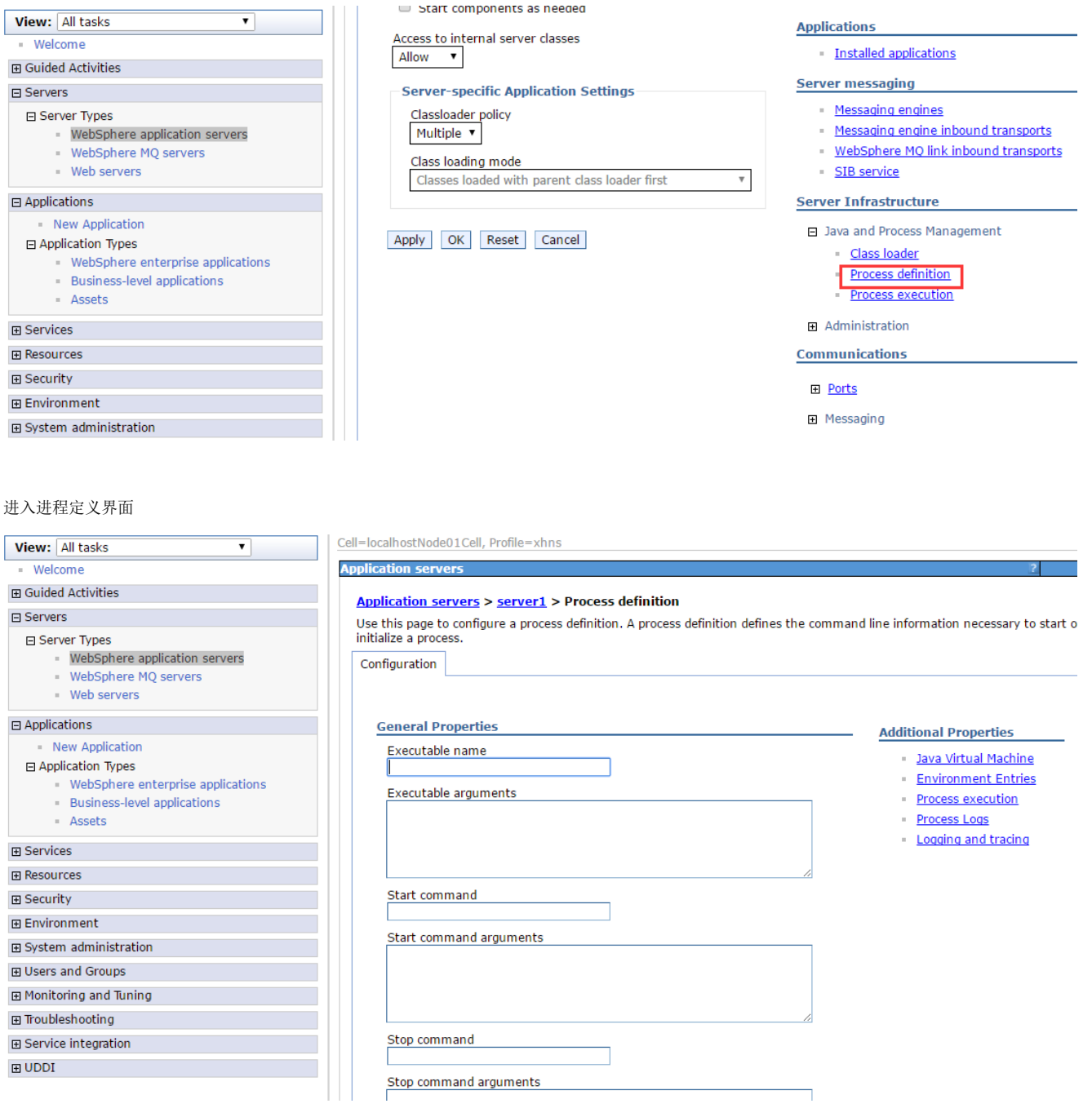

5.在进程定义界面,点击右侧的 Java Virtual Machine

在中文版控制台界面中,点击右侧的 Java 虚拟机

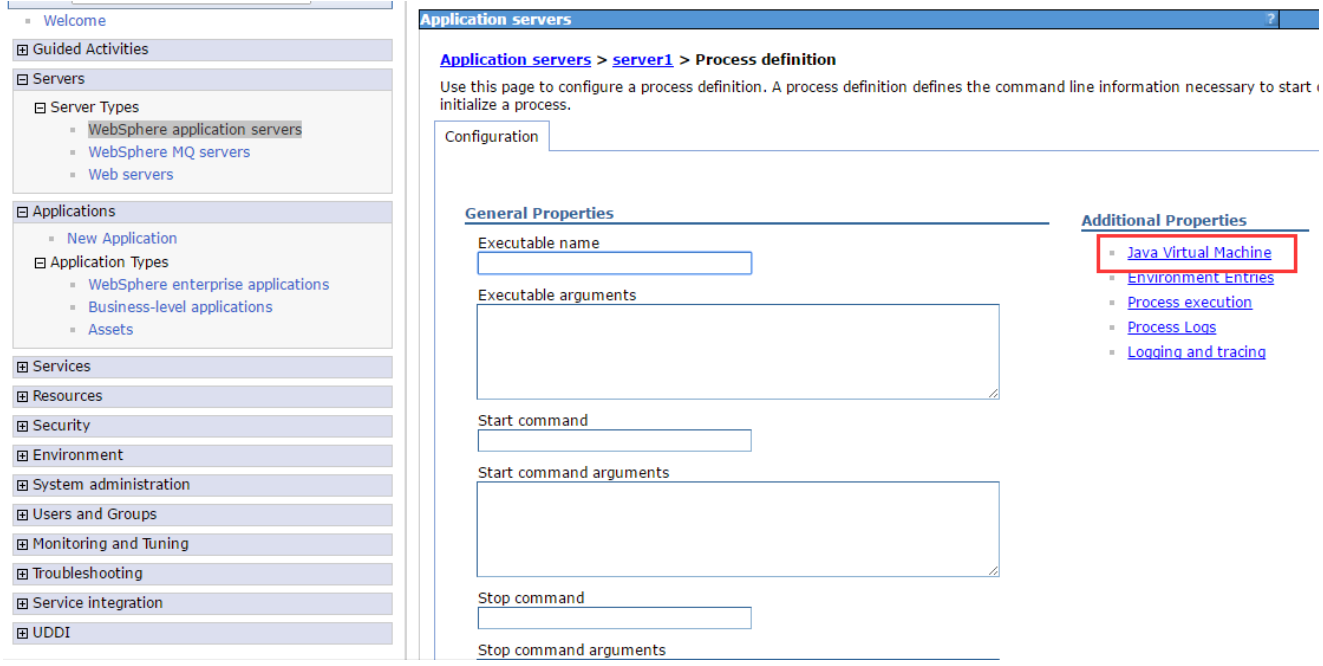

#### 进入JAVA虚拟机设置界面

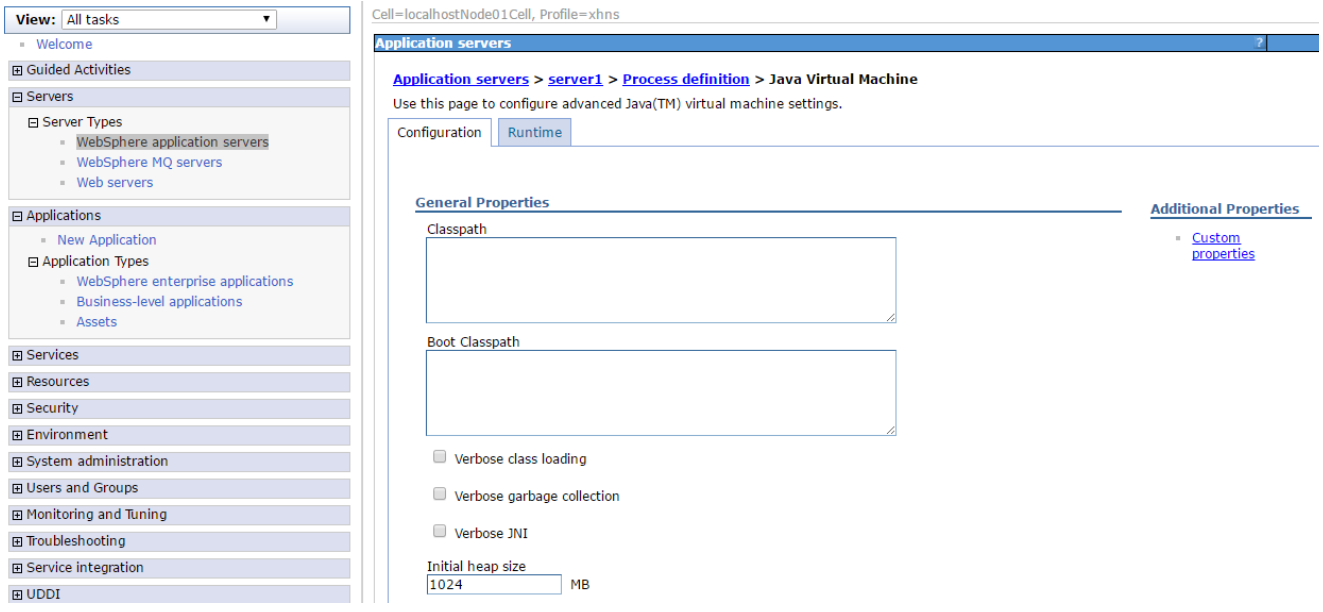

### 6.在JAVA虚拟机设置界面中,有三个设置项

- (1) Initial heap size, 即JVM参数中的Xms, 直接输入数值即可
- (2)Maximum heap size,即JVM参数中的Xmx,直接输入数值即可
- (3) Generic JVM arguments , 即JVM参数中的其他参数设置。在下方的输入框中输入 -XX:PermSize=256M -XX:MaxPermSize=512m, 如下:

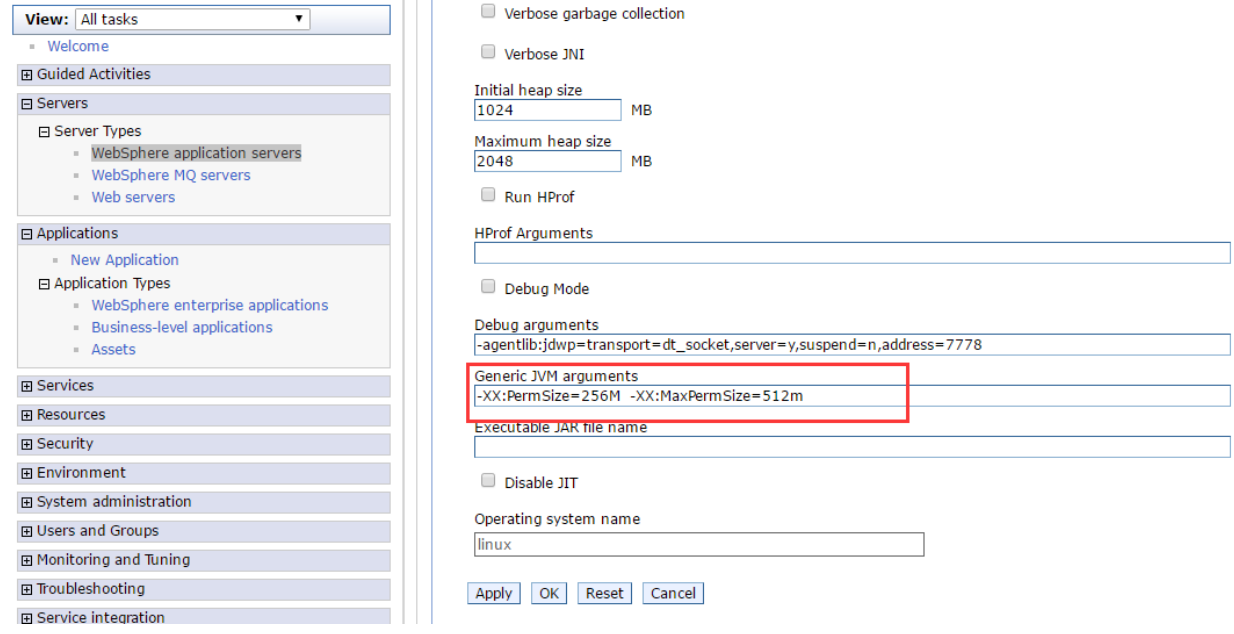

以上三个设置项在中文版控制台界面中对应的设置项分别是

- (1) 初始堆大小
- (2)最大堆大小
- (3)通用JVM实参

7.保存设置项,重启动应用即可。

# Weblogic

## 一、Windows系统

1.关闭应用服务器

2.进入Weblogic目录下对应 domain的启动目录 ,一般是 <domain>/bin目录(注意:这里的<domain>在实际上应该是对应的domain名称)

3.在Windows系统上,对应的配置项是在setDomainEnv.cmd中进行配置的。用编辑方式打开setDomainEnv.cmd

4. 在setDomainEv.cmd中依次搜索, 找到Xms、Xmx、XX:PermSize、XX:MaxPermSize, 然后修改其值

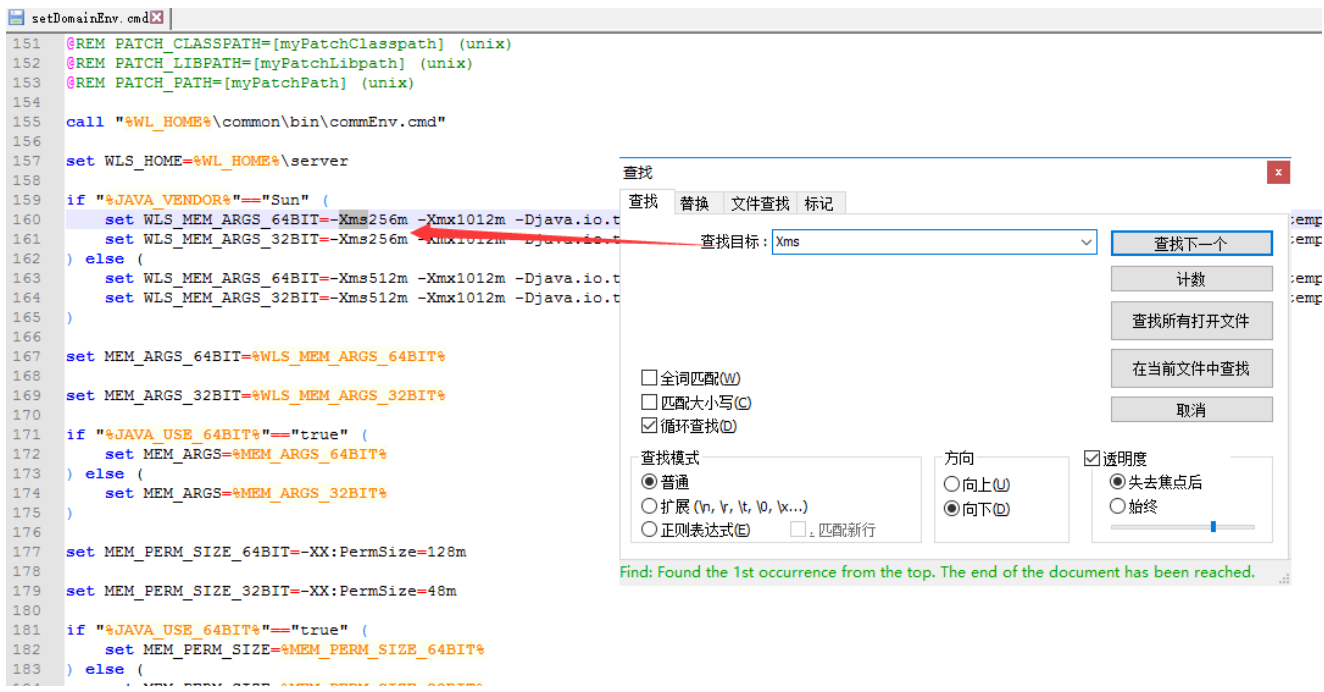

#### 二、Linux系统

1.关闭应用服务器

2.进入Weblogic目录下对应 domain的启动目录,一般是 <domain>/bin目录(注意:这里的<domain>在实际上应该是对应的domain名称)

3.在Windows系统上,对应的配置项是在setDomainEnv.sh中进行配置的。用编辑方式打开setDomainEnv.sh

4在setDomainEv.sh中依次搜索,找到Xms、Xmx、XX:PermSize、XX:MaxPermSize,然后修改其值

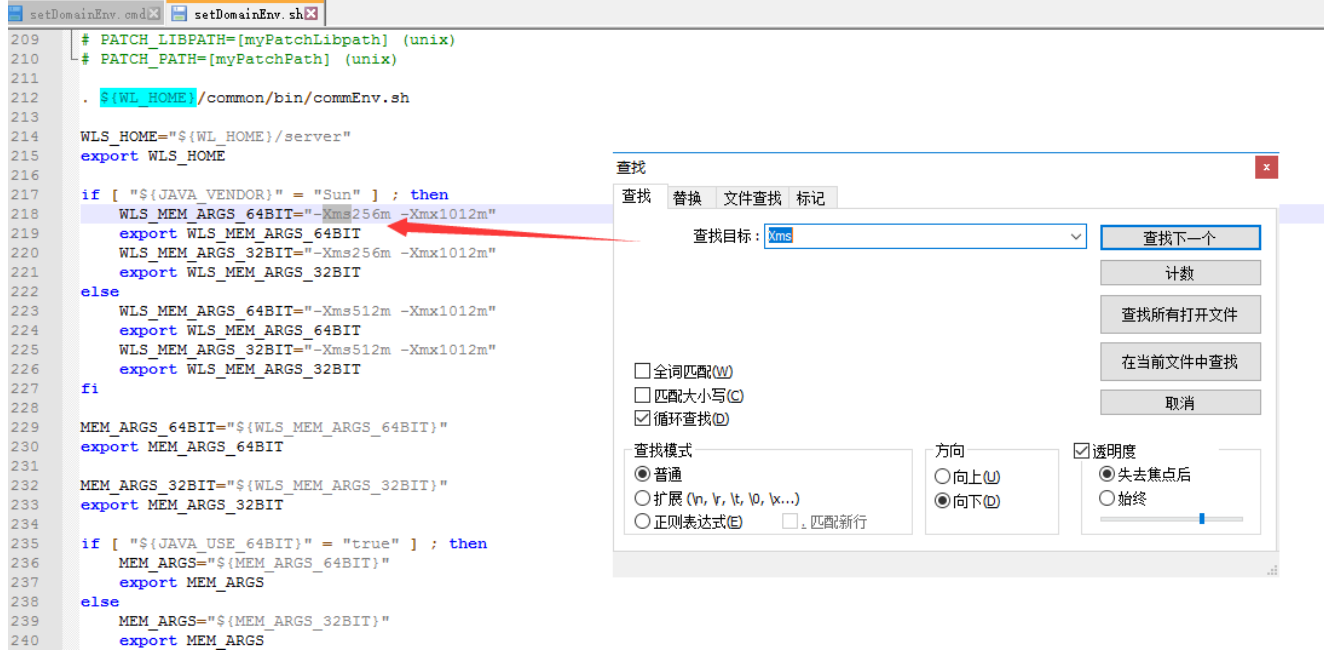

Jboss

- 1.关闭应用服务器;
- 2.用编辑方式打开run.sh/cmd文件;
- 3.在JAVA\_OPTIONS变量中增加 -Xms8192m -Xmx8192m -XX:PermSize=256M -XX:MaxPermSize=512m
- 4.重启应用服务器。